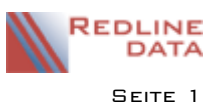

# **1 Organisation und Ablauf der Abrechnung**

Die Abrechnung baut auf den erfassten Patientendaten auf – d.h. Grundlage der Abrechnung ist erst einmal die ordentliche Erfassung der Aufnahmen, Entlassungen, Abwesenheiten und der Leistungsträgerdaten in der aktuellen Patientendatei. Zusätzlich werden unter dem Hauptmenüpunkt *Abrechnung* weitere abrechnungsrelevante Daten definiert, sowie die eigentliche Monatsabrechnung und Fakturierung durchgeführt.

## **1.1 Grundsätzlicher Ablauf einer Monatsabrechnung**

### **Hauptmenü - Patienten - aktuelle Patienten**

laufende Erfassung von Aufnahmen, Entlassungen und Abwesenheiten in den aktuellen Patientendaten

### **Hauptmenü - Abrechnung - Abrechnungsdaten**

Ggf. Erfassung von manuellen Abrechnungsposten

#### **Abrechnungsdaten erzeugen**

Ermittelt die monatlich regelmäßig zu berechnenden Daten (Pflegesätze etc.) aufgrund der Vorgaben in den generellen Abrechnungsarten, den Abrechnungsgruppen und den Vorgaben Aufenthalt. Im Abrechnungsprotokoll erscheinen keine manuell erfassten Abrechnungssätze.

#### **Abrechnungsdaten freigeben**

Übergibt die Abrechnungsdaten in den Programmteil Fakturierung, wo die eigentliche Rechnungserzeugung erfolgt. Die Übergabe erfolgt dabei entweder im lokalen Netzwerk direkt in die Fakturierungsdateien oder in ein Übergabeverzeichnis, welches dann an eine räumlich getrennte Einrichtung zur Rechnungsschreibung übertragen werden muss. Im Übergabeprotokoll erscheinen alle übergebenen Abrechnungssätze (automatisch erzeugte und manuell eingegebene). Es erscheinen auch Abrechnungssätze, die erfasst, aber aufgrund von Voreinstellungen in diesem Abrechnungsmonat noch nicht freigegeben werden dürfen.

#### **Abrechnungsmonat abschließen**

Stellt den Abrechnungsmonat einen Monat weiter. Nach dem Abschluss muss die Funktion Hauptmenü – Dienstprogramme - Protokoll – "Löschungen in den Mandantendaten" im aktuellen Programm-Mandanten aufgerufen werden. Der Abschluss sollte erst erfolgen, wenn Sie sicher sind, dass alle Abrechnungssätze korrekt in der Fakturierung angekommen sind.

### **Hauptmenü – Abrechnung - Fakturierung**

In diesem Programmteil werden die eigentlichen Rechnungen erzeugt. Nach der Freigabe der Abrechnungsdaten sind hier die Abrechnungsposten verfügbar. Es können beliebig manuell weitere Abrechnungsposten – auch für ehemalige Patienten – erfasst werden.

#### **Rechnungen erzeugen**

Rechnungen erzeugen bedeutet, dass den Abrechnungsposten der Patienten Rechnungsnummern zugeordnet werden. Wenn dies geschehen ist, können die Abrechnungsposten nicht mehr verändert werden – ggf. muss erst die betreffende Rechnungsnummer storniert werden.

### **Rechnungen drucken – Listen ausgeben**

Die Rechnungen werden in der gewünschten Form ausgedruckt – also z.B. als Einzel- oder Sammelbeleg. Außerdem können gewünschte Listen (Rechnungsausgangsliste etc.) ausgegeben werden.

#### **Fibu-Verbuchung**

Bevor der Fakturierungsmonat abgeschlossen wird, muss ggf. eine Fibu-Übergabedatei erzeugt werden. Dieser Programmpunkt ist nicht bei allen Anwendern eingerichtet.

### **Monatsabschluss-Archivierung**

Wenn die Rechnungen ausgegeben wurden und die Verbuchung erfolgt ist bzw. Sie keine Änderungen in den Rechnungen mehr vornehmen, wird der Monat abgeschlossen und die Monatsdaten werden in das Archiv überstellt. Nach dem Abschluss können die Rechnungen des Monats nicht mehr verändert werden.

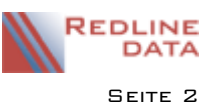

# **2 Ablauf der Monatsabrechnung**

Grundlage der Abrechnung sind definierte Abrechnungsschlüssel. Für die Abrechnung von Pflegesätzen kann eine generelle Abrechnungsart festgelegt werden. Weiterhin ist es auch möglich, Abrechnungsgruppen zu definieren und diese den Patienten zuzuordnen. Eine dritte Möglichkeit ist das Eintragen der Abrechnungsschlüssel in der Abrechnung und dort auf der Karteikarte Vorgaben Aufenthalt.

## **2.1 Ablaufschema Abrechnung**

**Arbeiten im lfd. Monat:**

Eingabe von Abrechnungsdaten wie z. B. Nebenkosten, Unterbrechungszeiten, Behandlungswechsel und Leistungsträgerwechsel

## **Monatsabrechnung durchführen:**

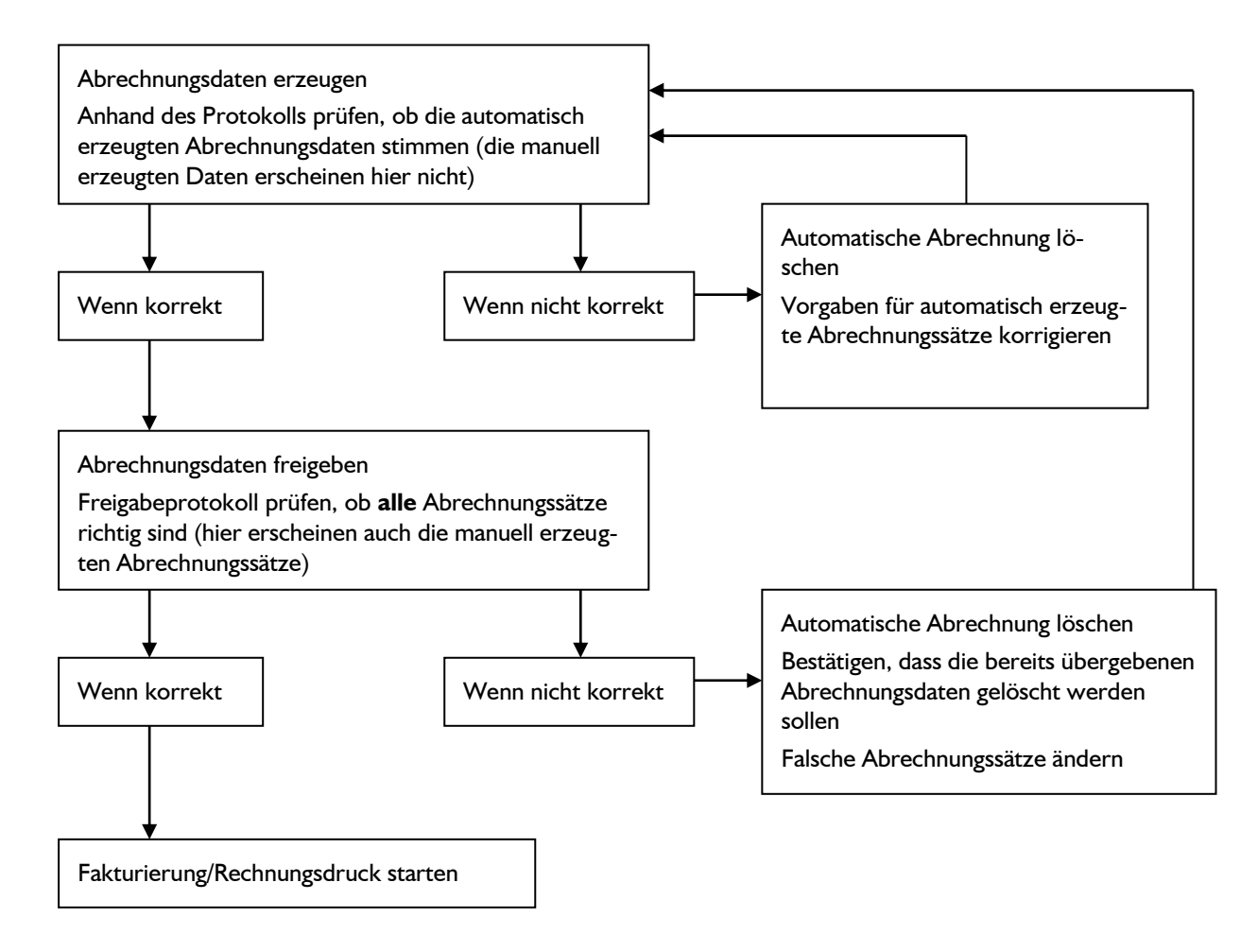

Wenn die Rechnungen in der Fakturierung erstellt wurden, schließen Sie den Abrechnungsmonat ab

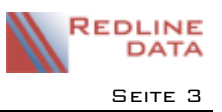

# **3 Ablauf der Fakturierung**

Wenn Sie die Abrechnungssätze aus der Abrechnung in die Fakturierung übergeben haben, können Sie Rechnungen erstellen und drucken.

# **3.1 Ablaufschema Fakturierung/Rechnungsdruck**

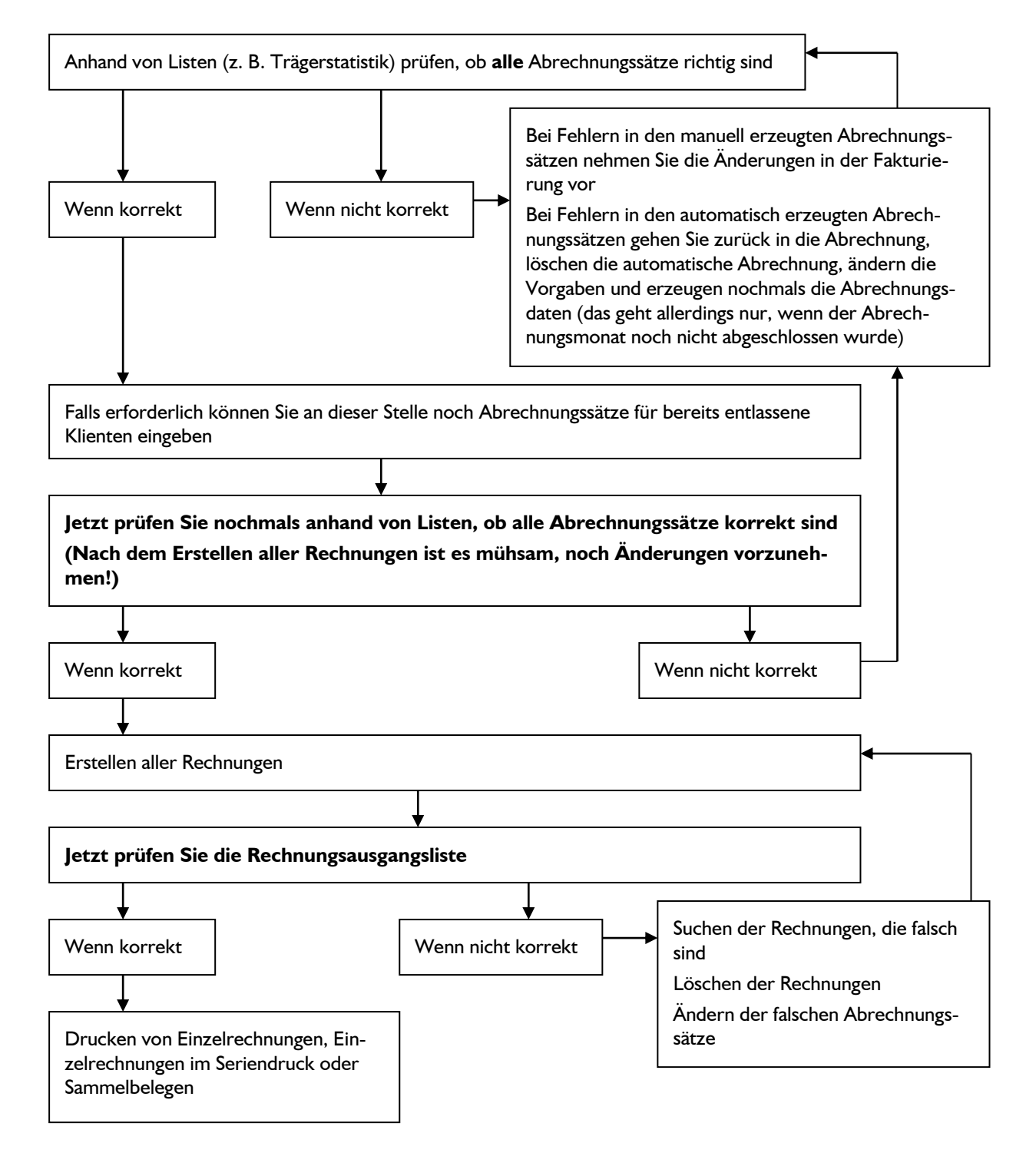

Den Monatsabschluss/Die Archivierung führen Sie erst durch, wenn Sie sicher sind, dass alle Rechnungen und alle Listen korrekt gedruckt und ggf. die Fibu-Datei erzeugt wurde. (Siehe Anleitung "Abrechnung – Abschlussarbeiten"

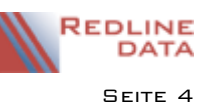

# **4 Datenfluss in den Abrechnungsmodulen**

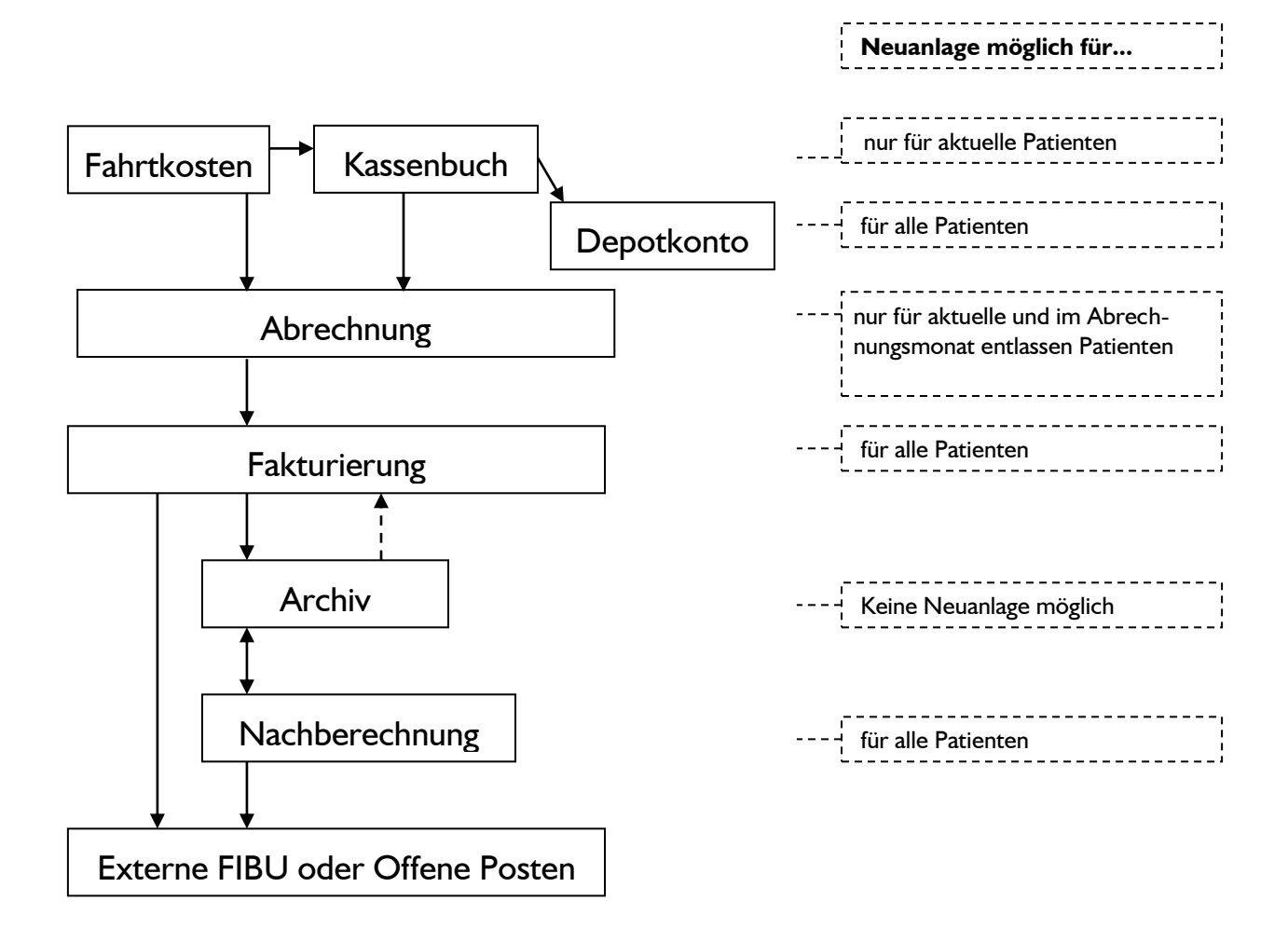